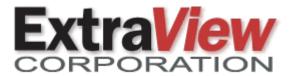

# ExtraView 21.0 Key New Features

This document is provided to ExtraView's customers under non-disclosure and for information purposes only. Its contents must not be shared with third parties without the permission of ExtraView Corporation.

# General Feature Improvements

- Most pages may now be bookmarked for future reference, or the page addresses (URL's) may be copied to the local clipboard and then pasted into other applications. For example, URL's may be shared with other users via email
- Users may now see their password in clear text that they entered on the sign on screen

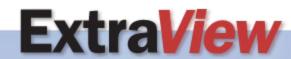

### Workflow

- Reports may be embedded within add and edit screens. Ability to use field values from the screen passed into the report as filters
- Each field on the Edit screen has a new icon which appears with a mouseover event. When clicked, this displays a context menu
- The context menu initially has two options to display history for that field and for users with administrative privileges an option to display information about the current layout or embedded layout
- The context menu's appearance may be controlled for each layout and each field independently
- List fields which contain images have a new option that allows the end user to click on the thumbnail image and expand it to a larger size. This is also supported on mobile clients
- The administrator may now place a Close button on add issue screens. This exits the screen without inserting the issue

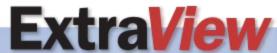

# Workflow Features

Field-level History – click on any field to see its changes

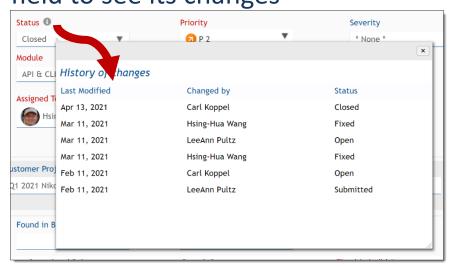

Optionally enlarge thumbnail images within list fields

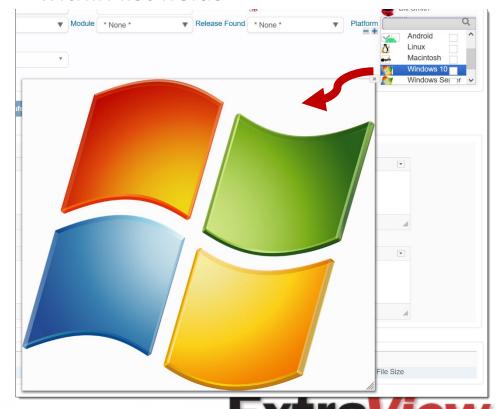

#### Mobile

- New ability to mass update issues from the mobile clients
- "Pinch to Zoom" is enabled on iOS mobile clients
- List image thumbnail values can be expanded to the screen size
- Improved searching for users on add and edit screens, in a similar manner to the desktop
- The row and column titles on reports are fixed in position to make it easier to see large report output

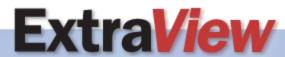

# Workflow Features

View Edit

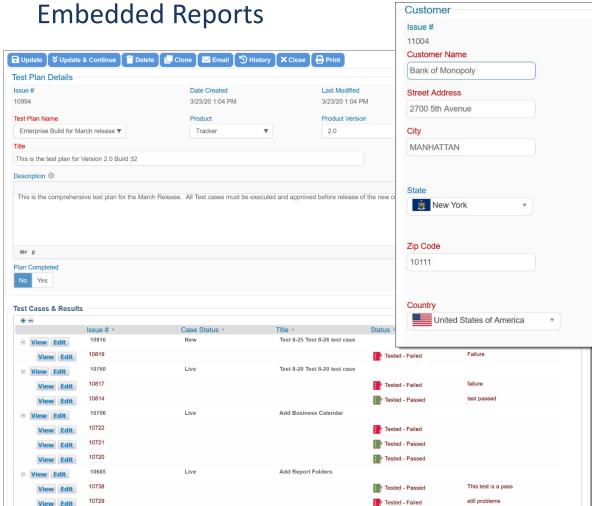

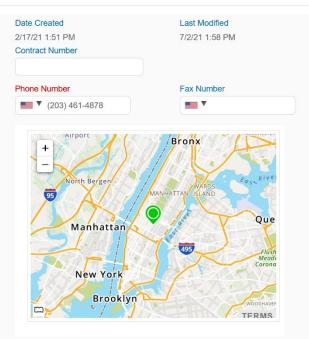

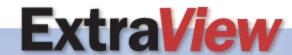

Tested - Passed

# Reporting

- New report type to report on historic values of any fields within issues
- The filter user interface has been enhanced to clarify complex filters which are comprised of multiple and / or conditions
- Reports may be embedded within standard notification layouts and within ad hoc email notifications. Reports may also be attached as a file to these notifications
- Conditional formatting on fields can be applied, based upon when a field changed its value
- The overall height of text fields within report output can be set, and the user can expand and contract height of the field
- The owner of any scheduled report may be transferred to a new user

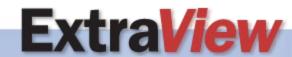

# Reports

#### **History Report**

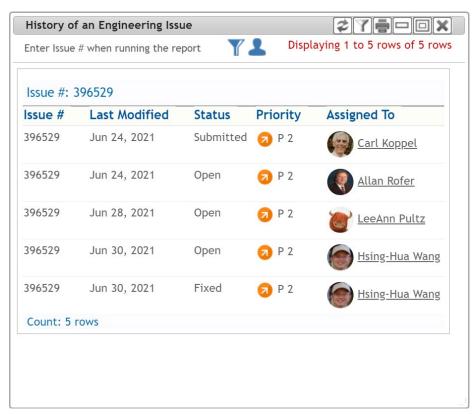

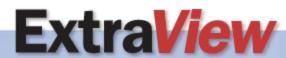

#### Administration

- If a task goes into an error state or stops, there is a new option to notify an administrator
- The styling and keystrokes to manipulate the inline editor on the Behavior Setting screen have been improved
- When a user is disabled, all sessions belonging to that user are disabled immediately
- Improved layout management with additional onscreen information and the ability to drill into embedded layouts and directly edit these from within a parent layout

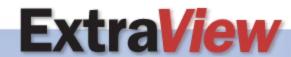

# API & Integrations

 There is a new API option to insert images directly into HTML Area fields via the API

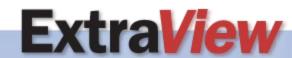